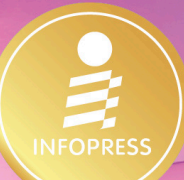

# ติดตั้งและแก้ปัญหา ฉบับ JEF & *GAMMER* Jaan<sup>d</sup>w

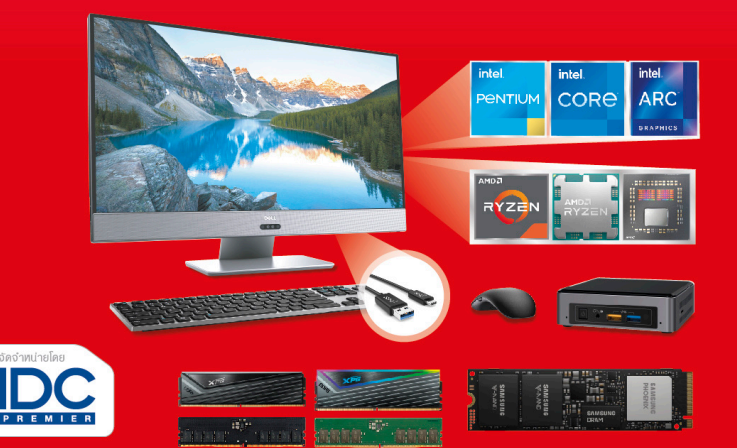

# ้เจาะลึกเล่มเดียวจบ ครบทุกเรื่อง

- nsu !!! Intel LGA1700, Ryzen AM5 IIa: Threadripper
- anago !!! แรม DDR5, M.2 NVMe และการ์ดจอเกมเมอร์
- ทันสมัย !!! เลือกสเปคและอุปกรณ์คอมสใตล์เกมเมอร์
- la เน็ตบ้าน FTTx 1,000 Mb และตั้งค่า Wi-Fi Mesh Router
- ตรวจสอบ แบ็คอัพ และทู้ข้อมูลฮาร์ดดิสท์อย่างมืออาชีพ ■ ใช้งานคอมจิ๋ว Intel NUC และอัพเกรดไน้ตบุ๊คด้วยตนเอง
- รวมข้อมูลสเปคซีพียู ชิปกราฟิก และเมนบอร์ด อัพเดตล่าสุด

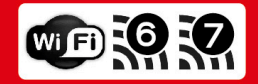

สุทธิพันธุ์ แสนละเอียด บรรณาธิการ **อรรณพ ขันธิกุล** 

### PART 1 เลือกซื้อพีซีเครื่องใหม่ สไตล์มืออาชีพ

#### Chapter 01 เลือกซื้อ เลือกจัดสเปคคอม

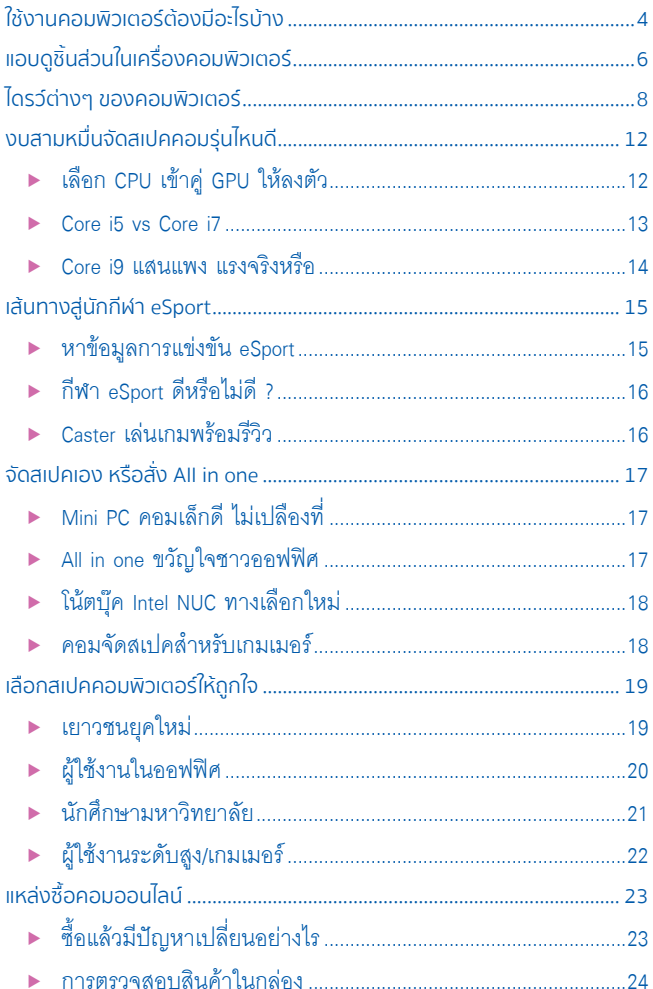

#### Chapter 02 เลือกซีพียูอย่างมืออาชีพ

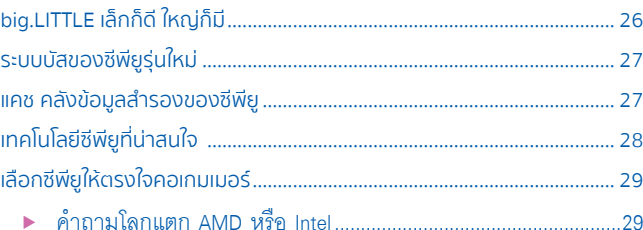

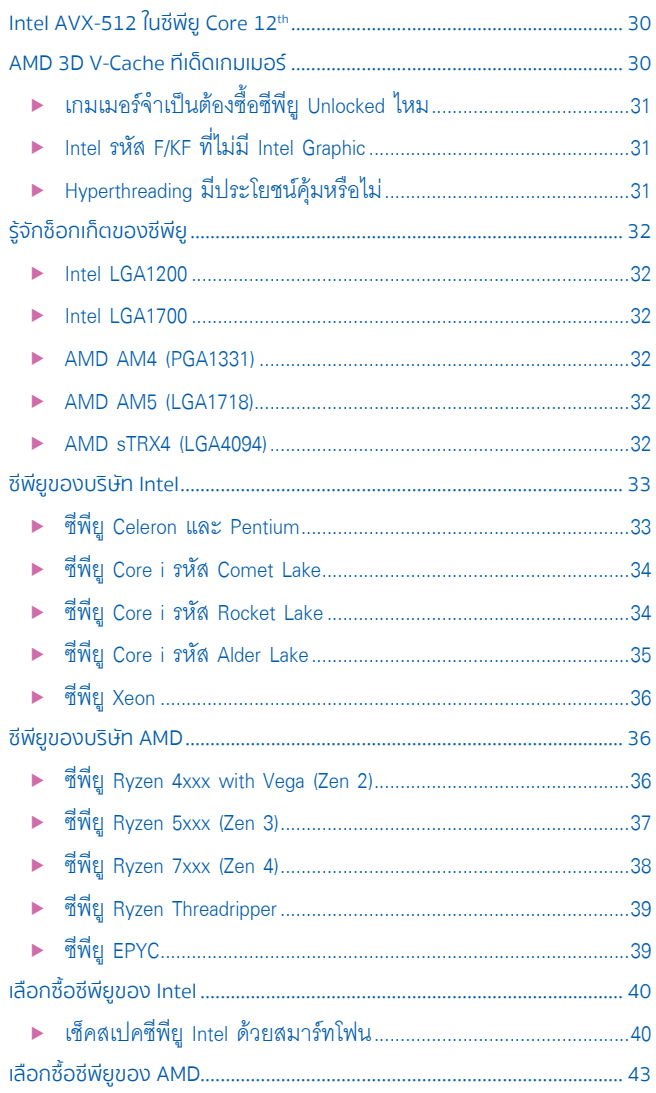

#### Chapter 03 ซื้อเมนบอร์ดและแรมอย่างเชียน

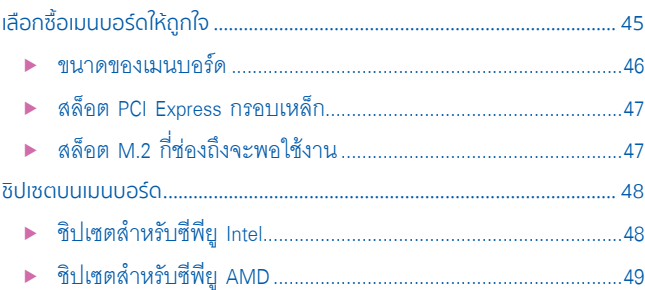

# ONTENT

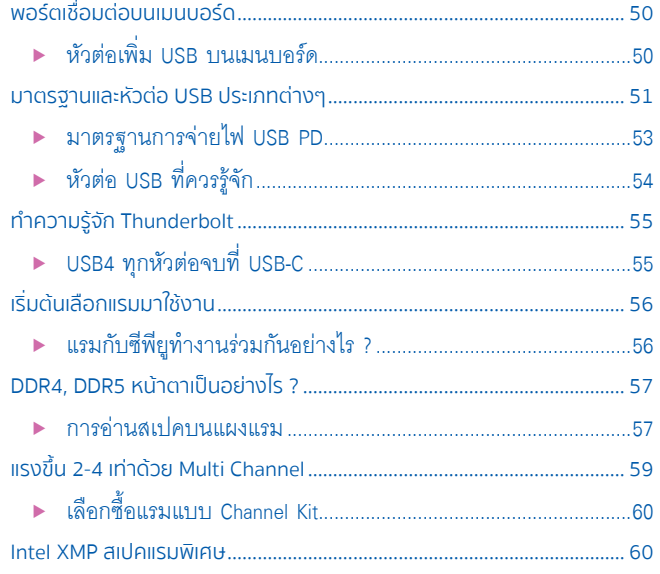

# ี Chapter 04 ฮาร์ดดิสก์, SSD, USB และสื่อเก็บข้อมูล

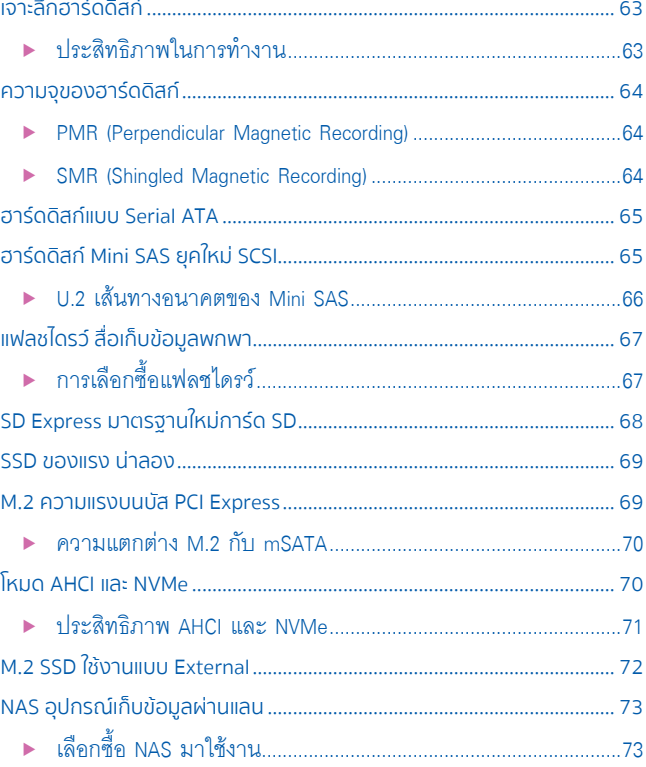

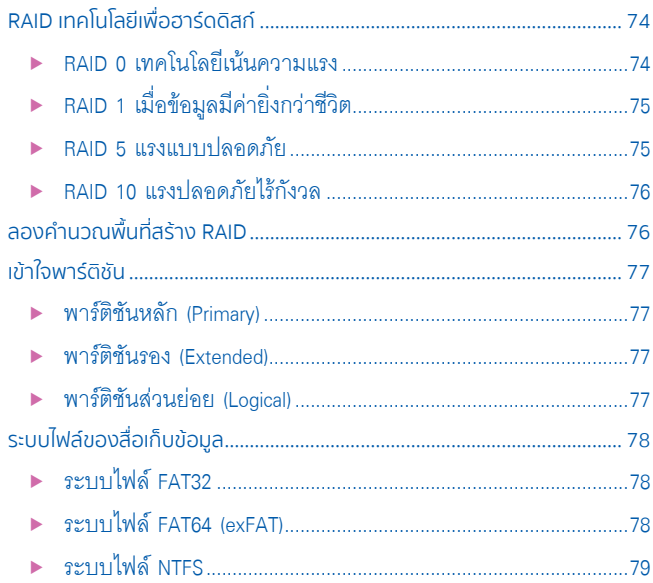

#### Chapter 05 การ์ด 3 มิติและจอภาพฉบับเกมเมอร์

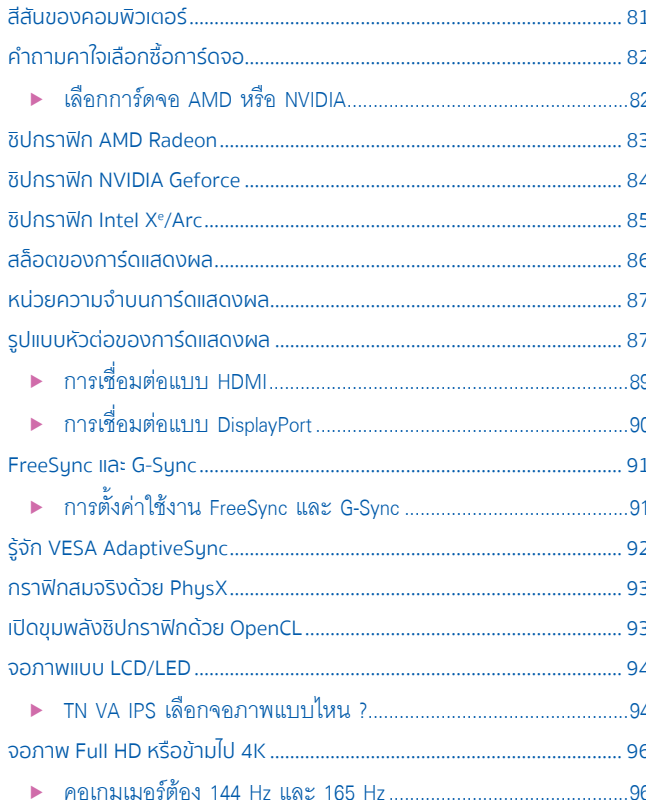

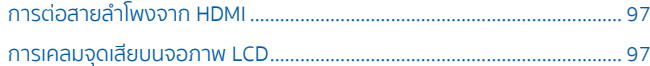

# ี Chapter 06 เทคโนโลยีลำโพงและหูฟังเกมมิ่ง

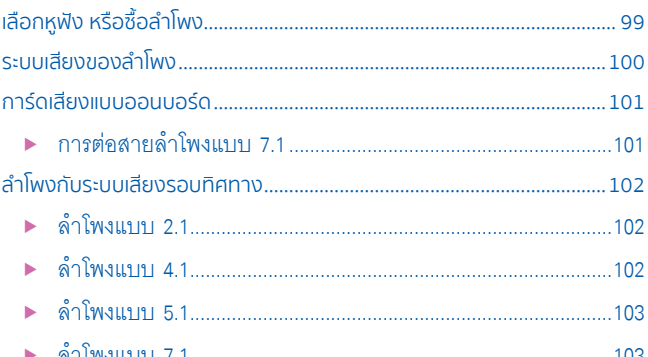

#### Chapter 07 เคสและแหล่งจ่ายไฟ

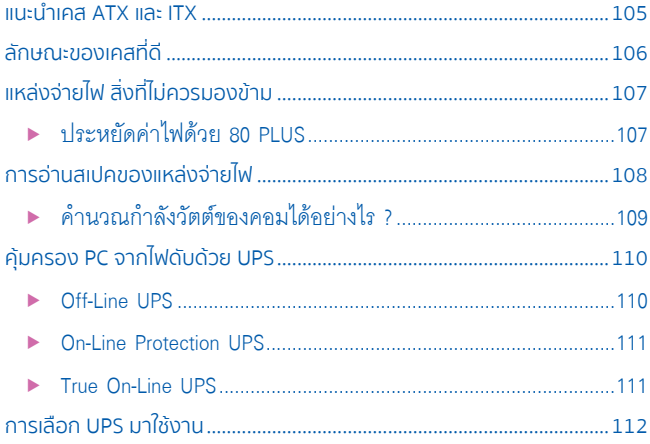

# Chapter 08 คีย์บอร์ด เมาส์ และอุปกรณ์อื่นๆ

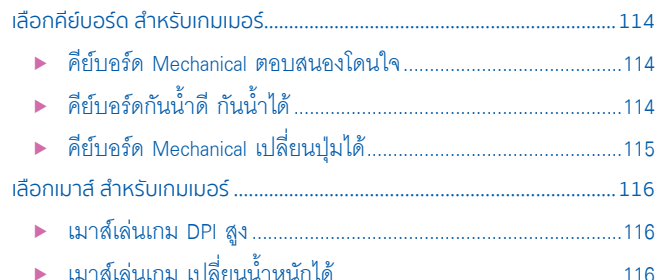

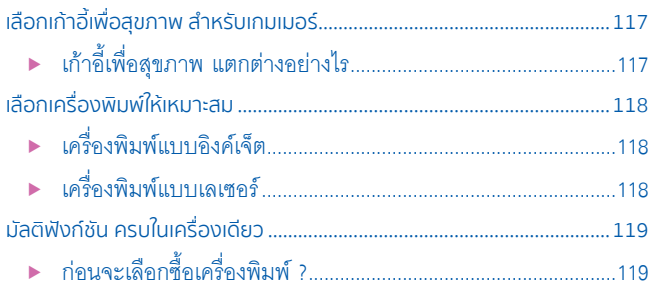

#### PART 2 ประกอบคอมพิวเตอร์อย่างมืออาชีพ

# Chapter 09 เริ่มต้นประกอบคอมพิวเตอร์

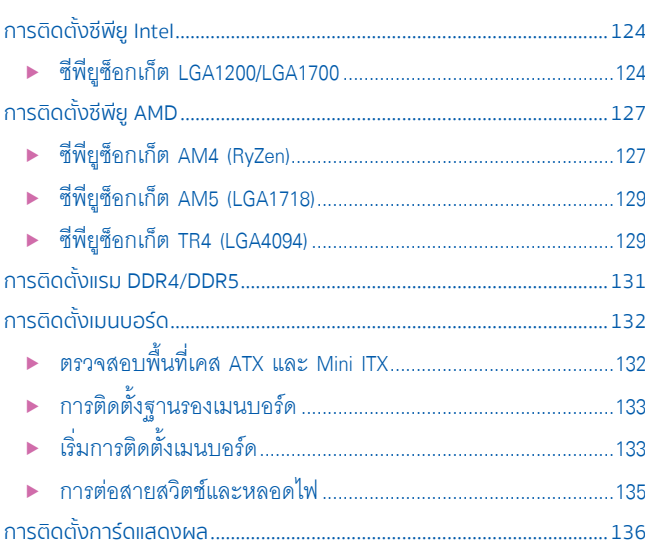

#### Chapter 10 ติดตั้งไดรว์และตรวจสอบเครื่อง

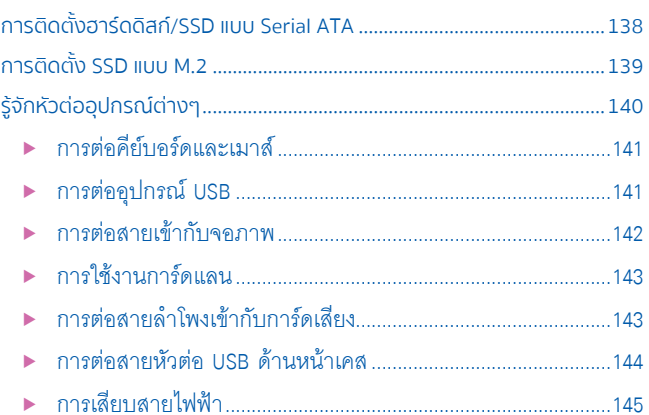

ONTENT

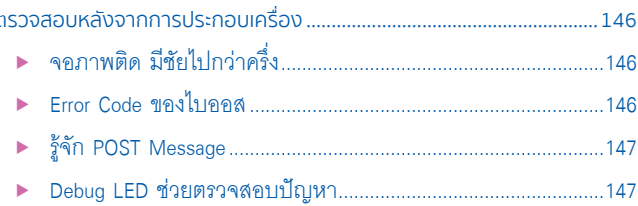

#### Chapter 11 จัดการ BIOS และ UEFI

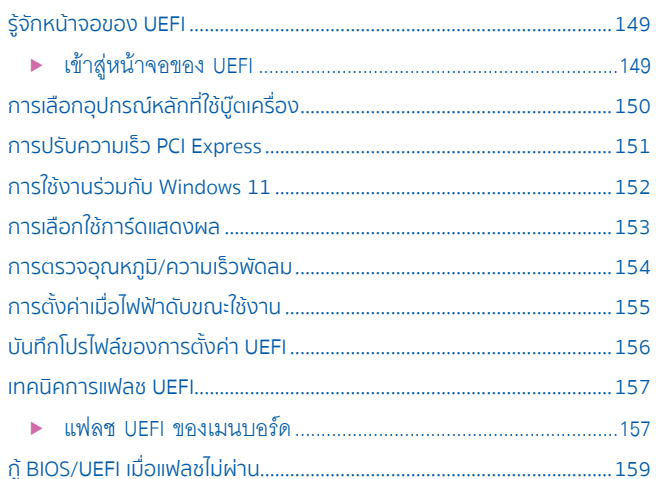

#### PART 3 ครบเครื่องติดตั้งและแก้ปัญหา Windows

#### Chapter 12 ติดตั้งและใช้งาน Windows 11

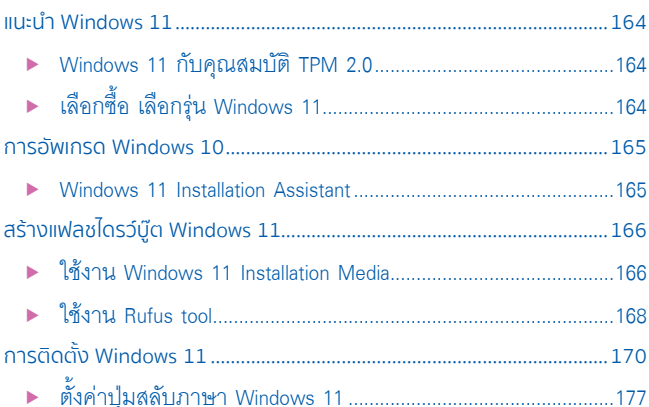

#### Chapter 13 จัดการและกู้ระบบ Windows 11

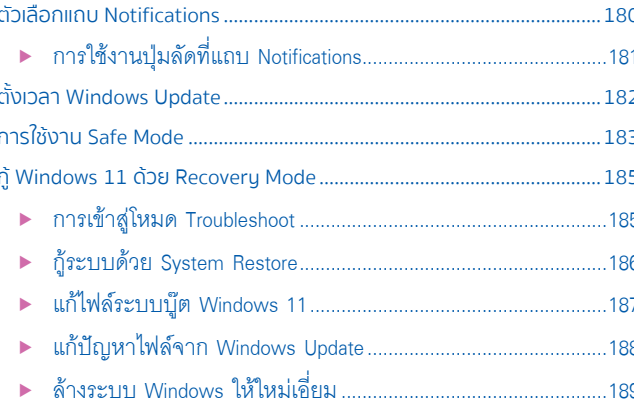

#### Chapter 14 ติดตั้งไดรเวอร์ Windows 11

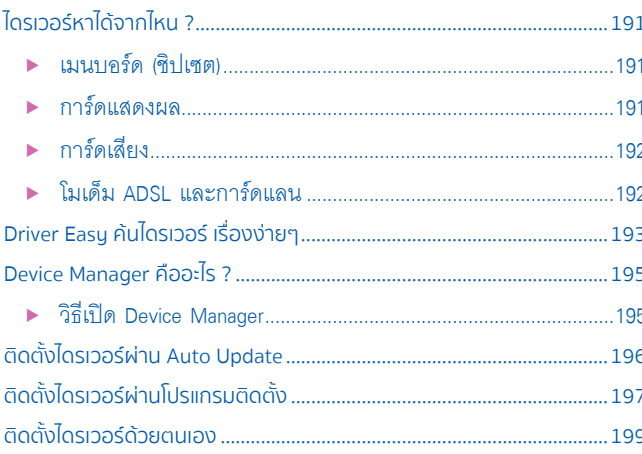

#### Chapter 15 ติดตั้ง MS Office และโปรแกรมเสริม

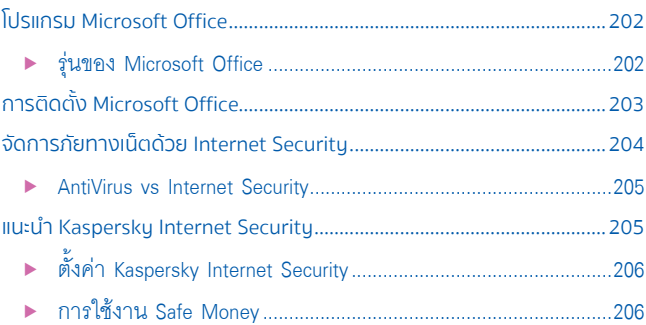

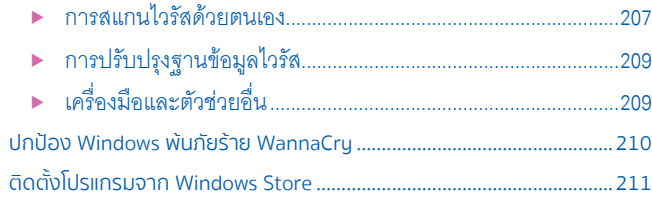

#### **PART 4** ตังค่าอินเทอร์เน็ตและแก้ปัญหาพีซี ้

#### **Chapter 16 ติดตั้งและใช้ เน็ตไฟเบอร์ FTTx**

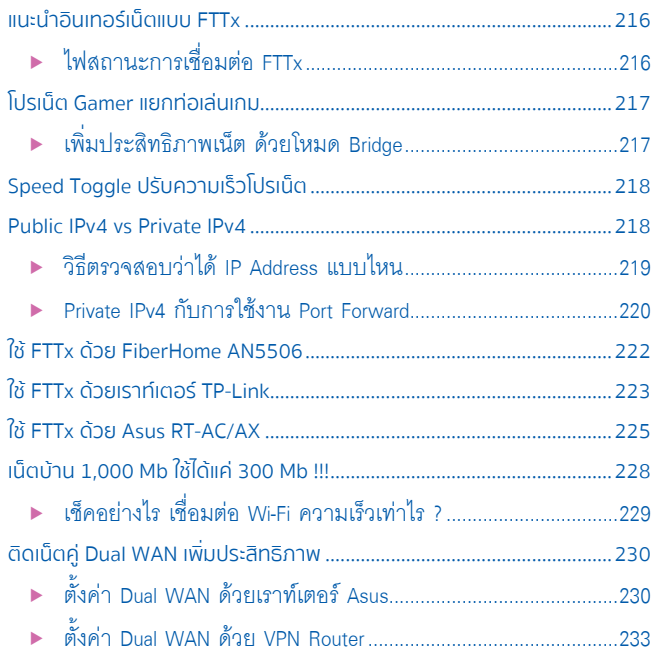

#### **Chapter 17 ติดตั้งแลนและไวร์เลสในบ้าน**

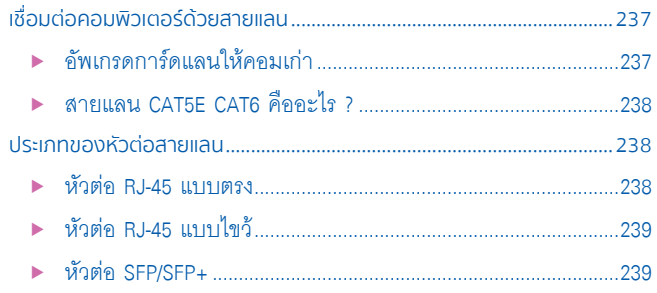

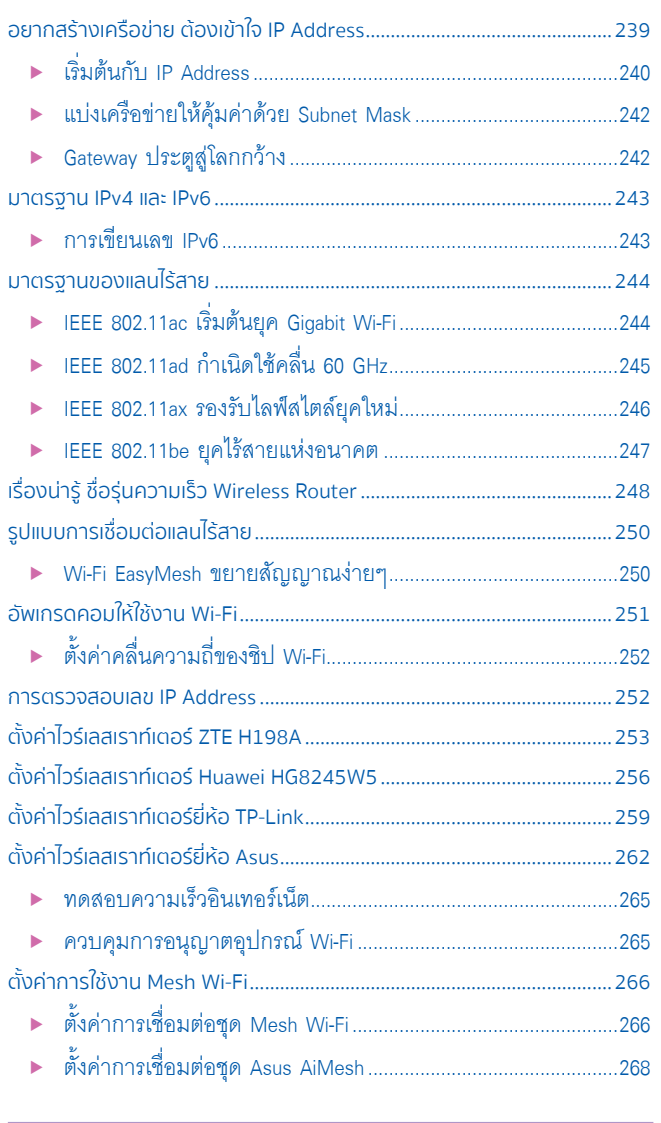

#### Chapter 18 แก้ไขปัญหาคอมพิวเตอร์

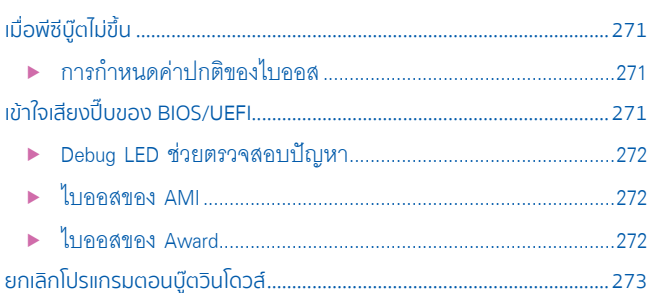

# ONTENT

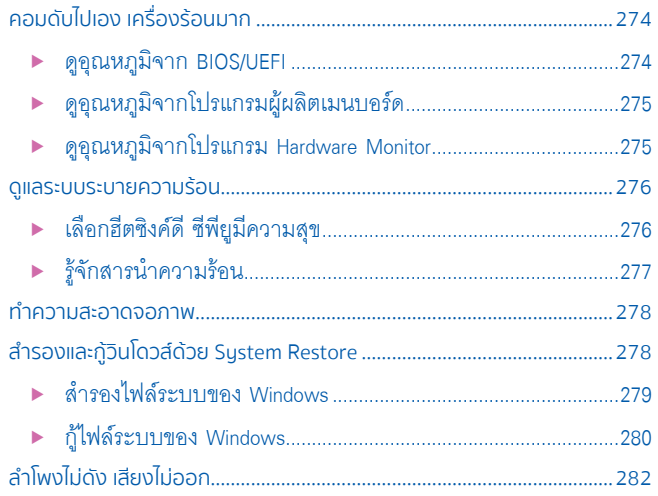

# Chapter 19 แบ็คอัพและกู้ไฟล์ในฮาร์ดดิสก์

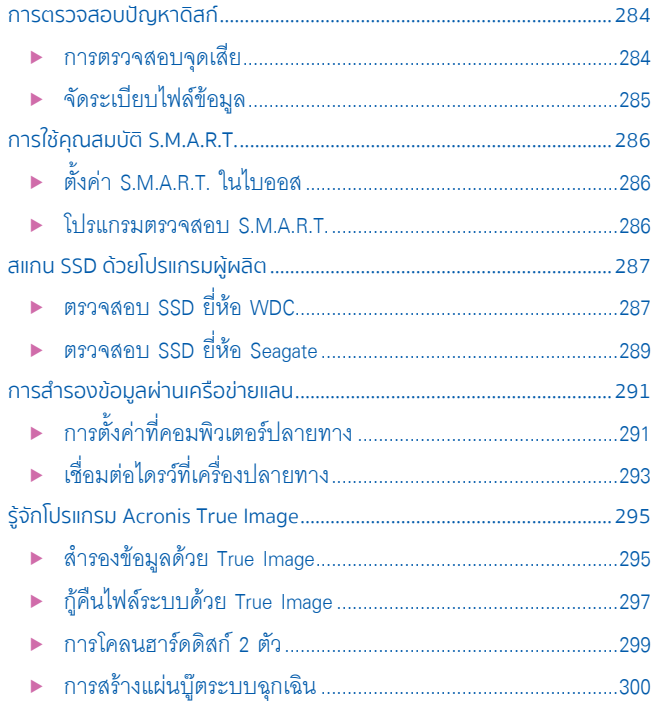

#### PART 5 เร่งความเร็วติดปีกให้กับพีซี

#### Chapter 20 รู้จักโปรแกรมทดสอบประสิทธิภาพ

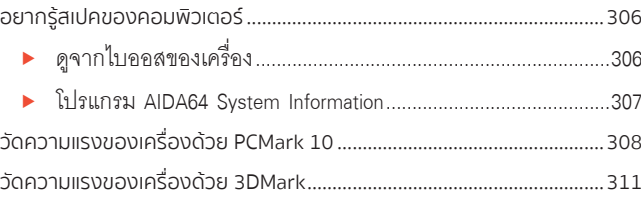

#### Chapter 21 เร่งพลังพีซีให้แรงสะใจ

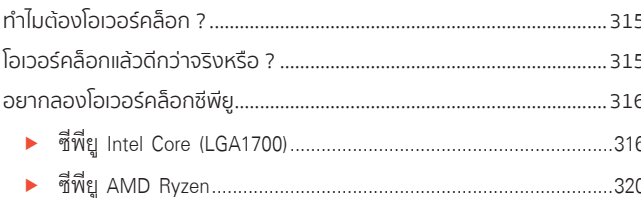

#### **APPENDIX**

#### APPENDIX A เจาะเทคโนโลยีโน้ตบุ๊ค

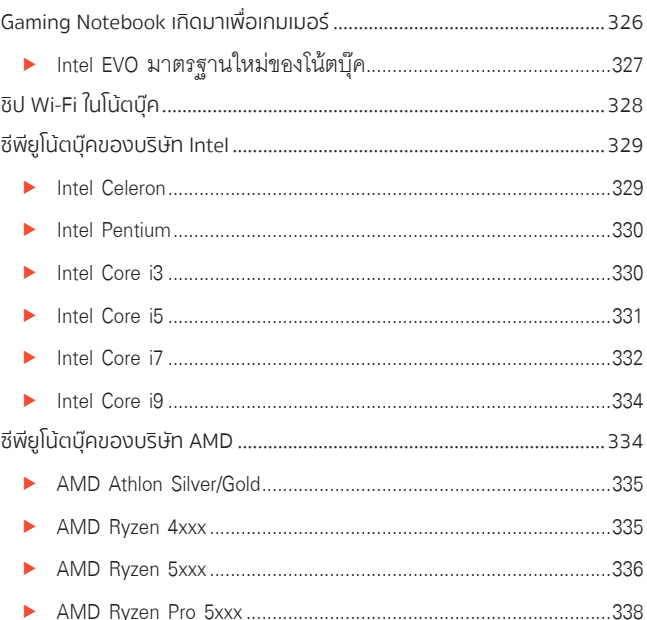

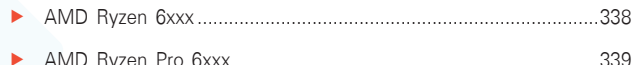

#### APPENDIX B Intel NUC คอมจิ๋วกึ่งสำเร็จรูป

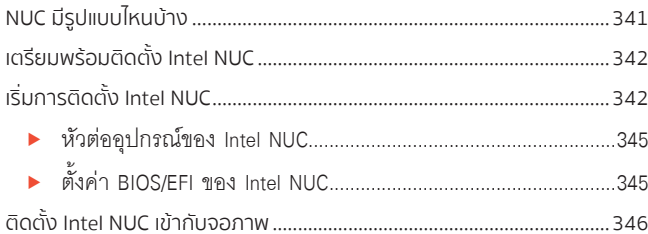

#### APPENDIX C อัพเกรดแรม/ฮาร์ดดิสก์ของโน้ตบุ๊ค

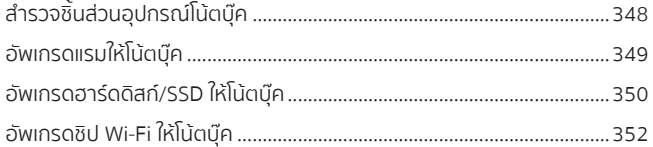

#### APPENDIX D รวมสเปคซีพียู/เมนบอร์ด/ชิปกราฟิก

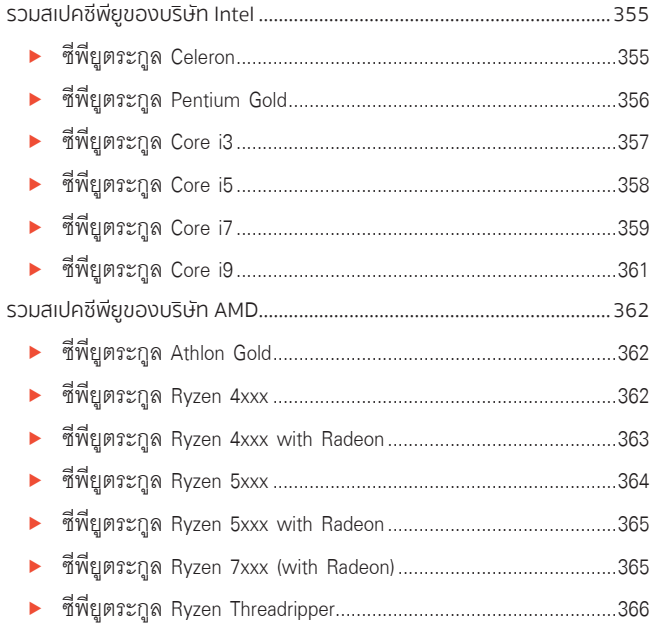

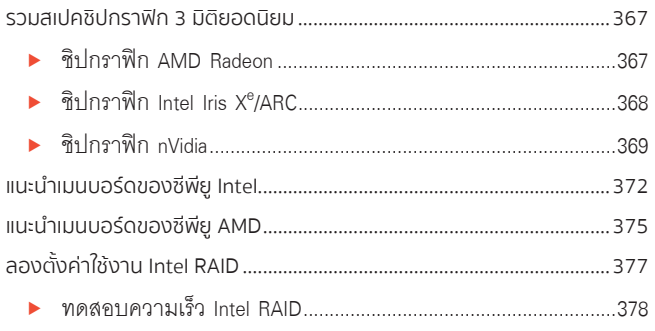

# ONTENT

 $\overline{\phantom{a}}$ 

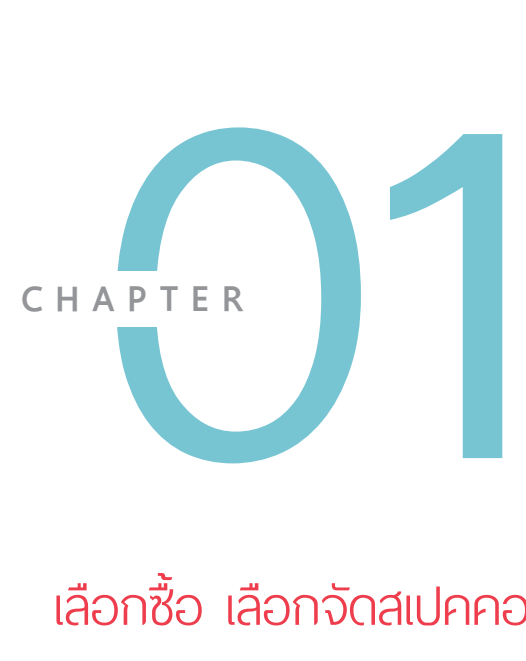

# เลือกซื้อ เลือกจัดสเปคคอม

การเลือกเครื่องคอมพิวเตอร์ให้เหมาะสมกับระดับผู้ใช้งานก็มีความส�าคัญไม่ แพ้การเลือกยี่ห้อของคอมพิวเตอร์ อีกทั้งการเลือกร้านค้าหรือตัวแทนจำหน่ายก็ มีความส�าคัญเช่นกัน เนื่องจากเครื่องคอมพิวเตอร์ไม่ได้ซ่อมเหมือนเครื่องใช้ไฟฟ้า ทั่วไป ดังนั้น ร้านค้าที่ดีจะช่วยให้เราวางใจได้ในระดับหนึ่งว่าเครื่องคอมพิวเตอร์ จะสามารถท�างานได้อย่างมีประสิทธิภาพ

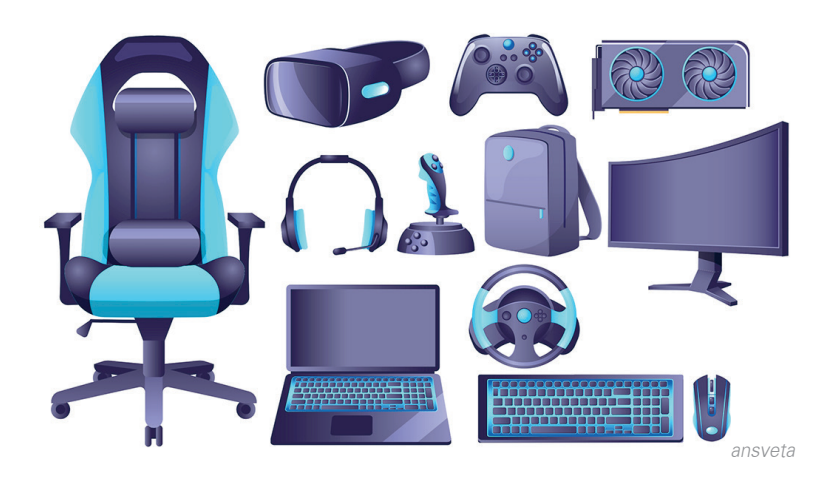

# ใช้งานคอมพิวเตอร์ต้องมีอะไรบ้าง

**จอภาพ (Monitor)**  เป็นอุปกรณ์ส�าหรับแสดงผล ของเครื่องคอมพิวเตอร์

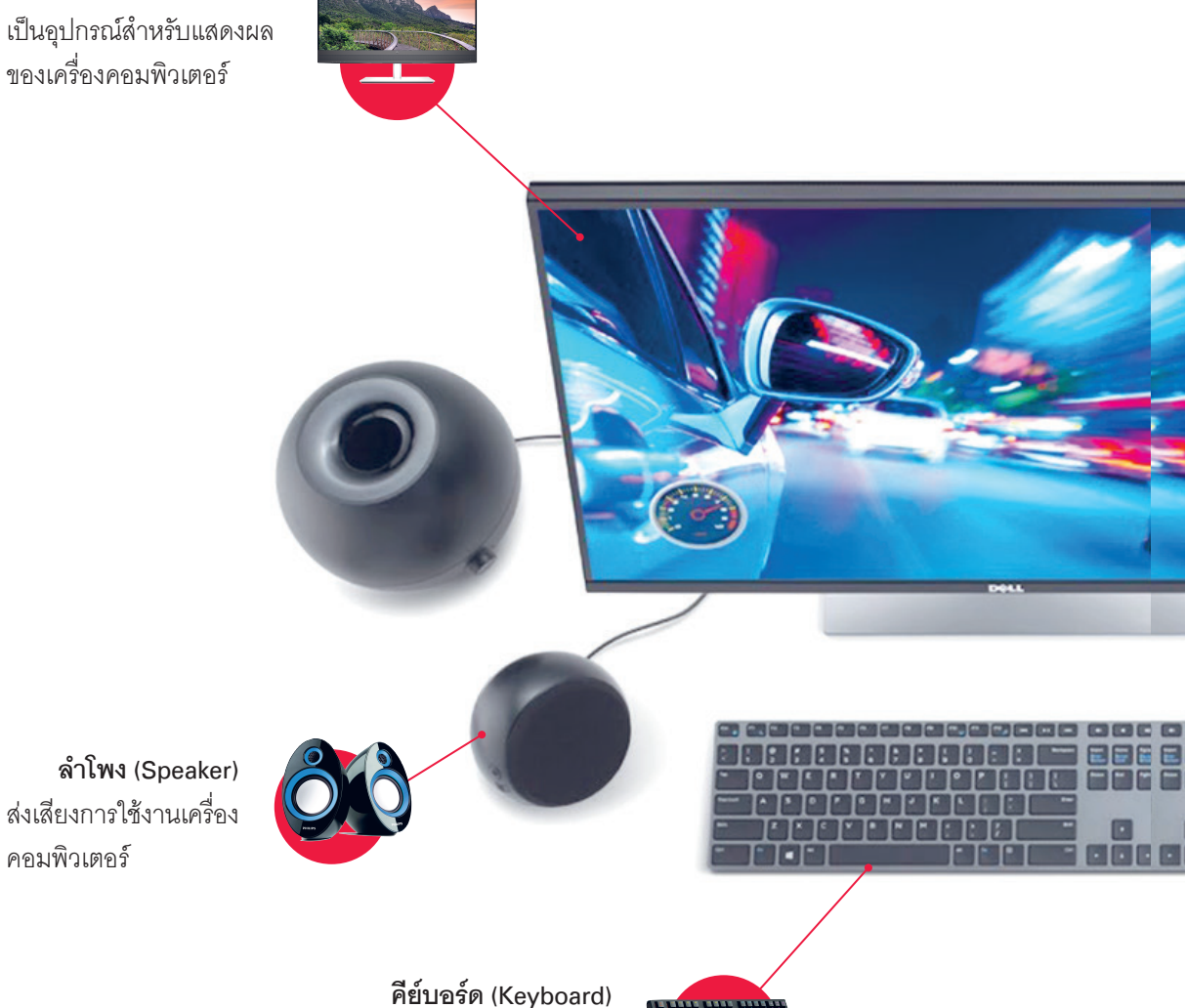

ใช้ควบคุมและสั่งการเครื่อง คอมพิวเตอร์

4 ติดตังและแก้ปัญหา ฉบับช่างคอม & GAMER มืออาชีพ ้

1

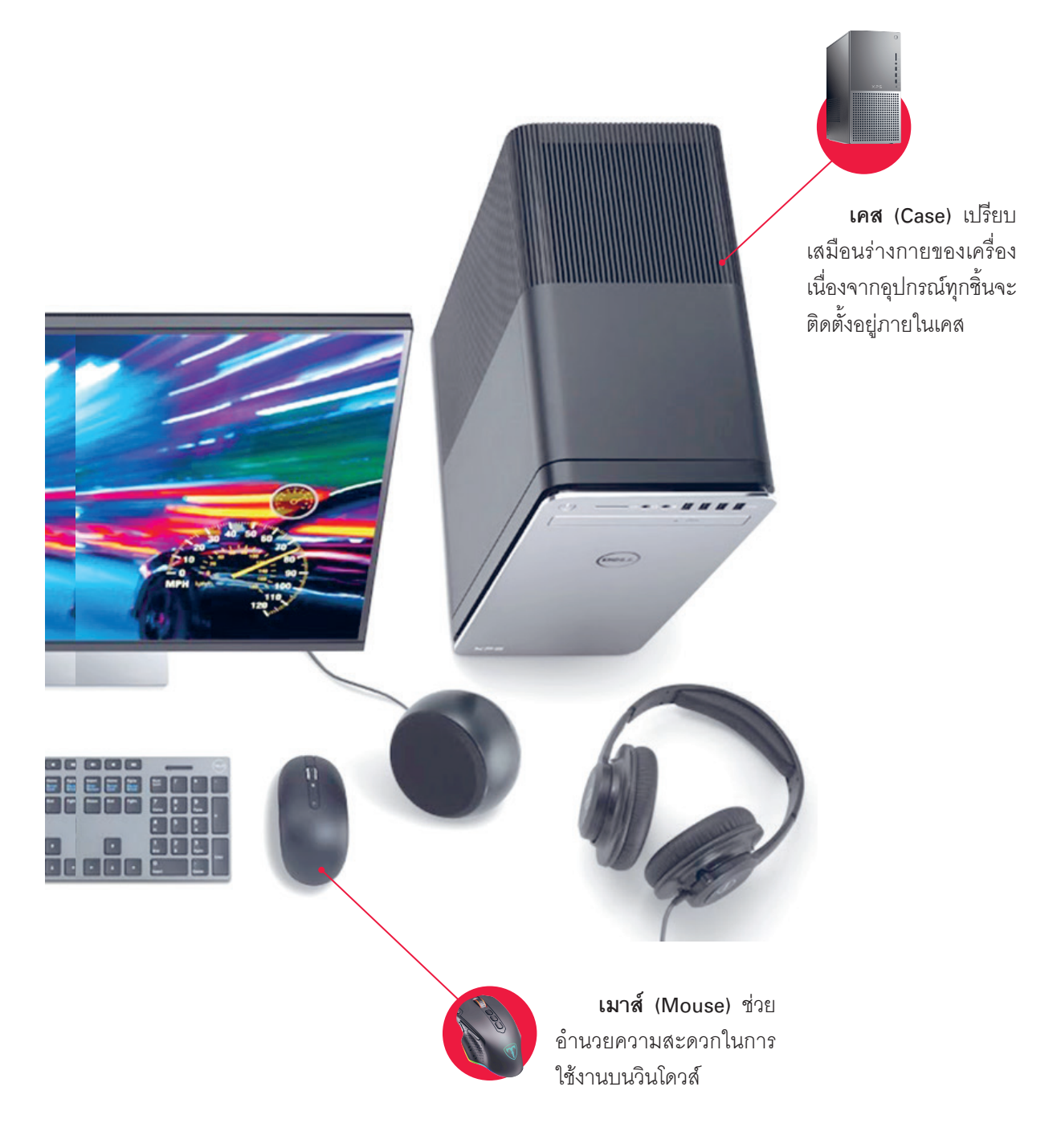

# รู้จักซ็อกเก็ตของซีพียู

การเลือกซื้อและใช้งานซีพียูควรทำความรู้จักกับซ็อกเก็ตของซีพียู เนื่องจากซ็อกเก็ตจะเป็นตัว ก�าหนดรุ่นของซีพียูที่สามารถใช้งานได้ ซ็อกเก็ตที่ได้รับความนิยมคือ Intel LGA1200, LGA1700 และ AMD AM4, AM5 รวมไปถึง AMD sTRX4 ตัวซ็อกเก็ตแบบ LGA มีแผ่นพลาสติกปิดไว้เพื่อป้องกัน ความเสียหายของขาเข็ม

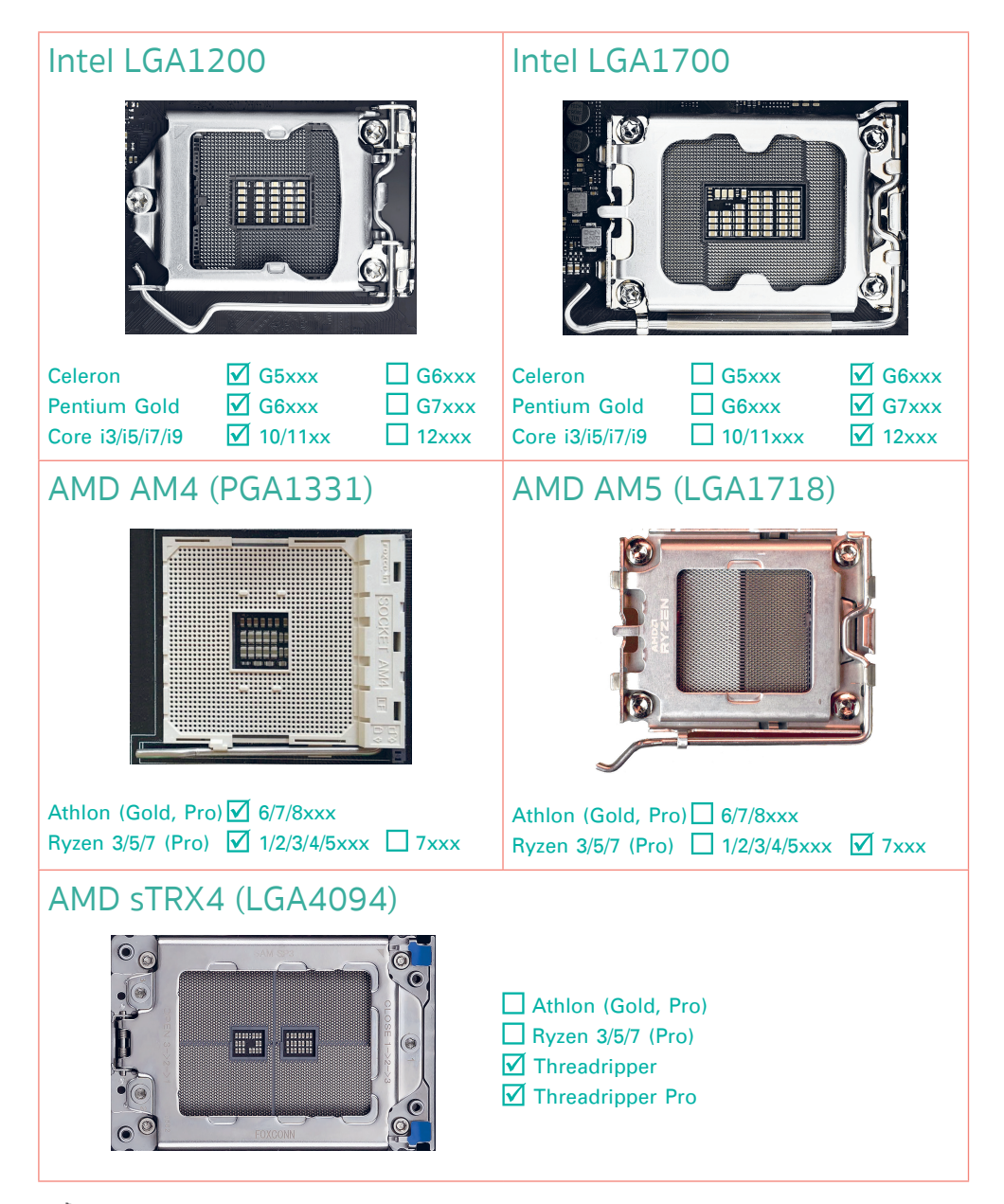

32 ติดตังและแก้ปัญหา ฉบับช่างคอม & GAMER มืออาชีพ ้

1

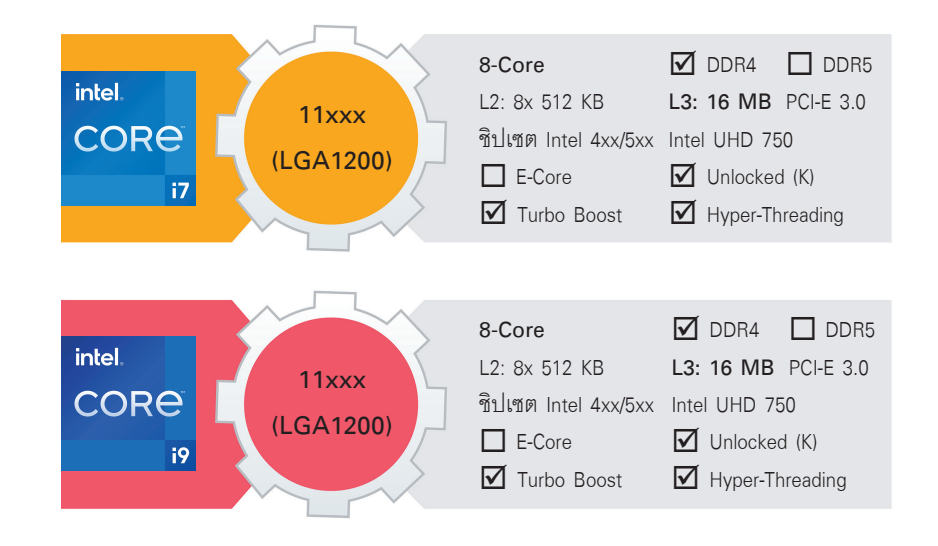

### ซีพียู Core i รหัส Alder Lake

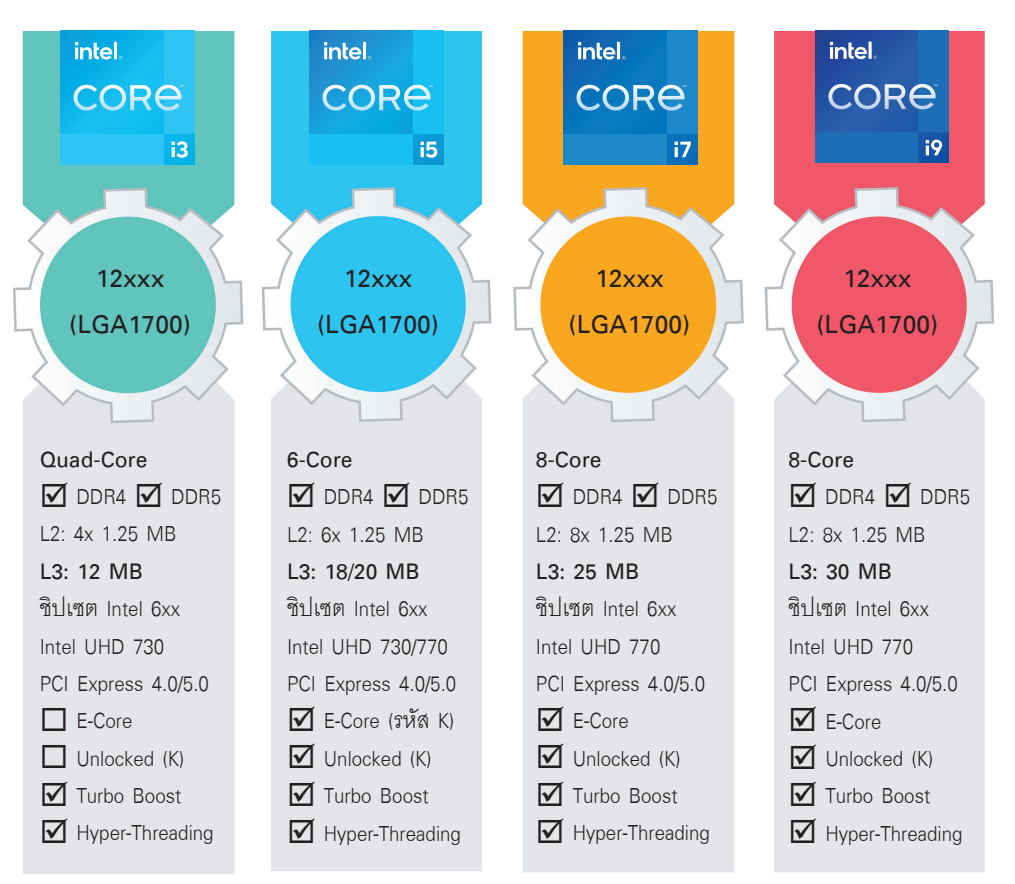

1

#### ประสิทธิภาพ AHCI และ NVMe

เมื่อได้ทำความรู้จัก SSD และโหมดการทำงานที่แตกต่างกันระหว่าง AHCI และ NVMe แล้ว ี หลายคนคงตั้งคำถามในใจว่า NVMe จะแรงกว่า เร็วกว่า คุ้มค่าที่จะซื้อมาใช้งานหรือไม่ หัวข้อนี้จึง จะทดสอบประสิทธิภำพของฮำร์ดดิสก์, SSD ทั้งแบบ Serial ATA (โหมด AHCI) และแบบ M.2 (โหมด NVMe) เพื่อเป็นตัวเลือกในกำรพิจำรณำและตัดสินใจให้เหมำะสมกับกำรใช้งำนของผู้ใช้ตำมต้องกำร

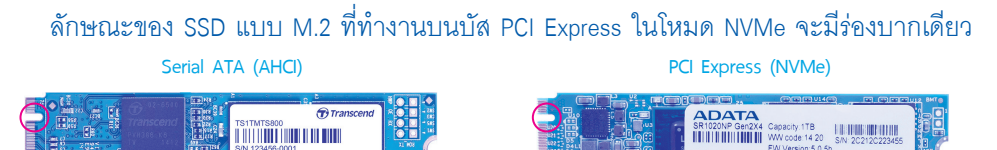

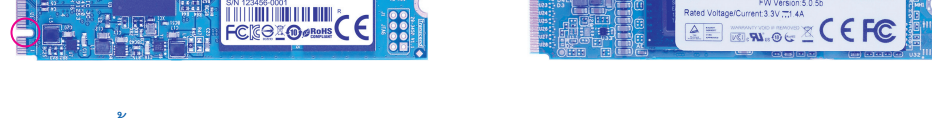

กำรติดตั้ง M.2 เพียงขันนอตแล้ววำงตัวกำร์ด SSD สอดในช่อง (ระวังร่องบำก) และขันนอตยึด ให้เรียบร้อย

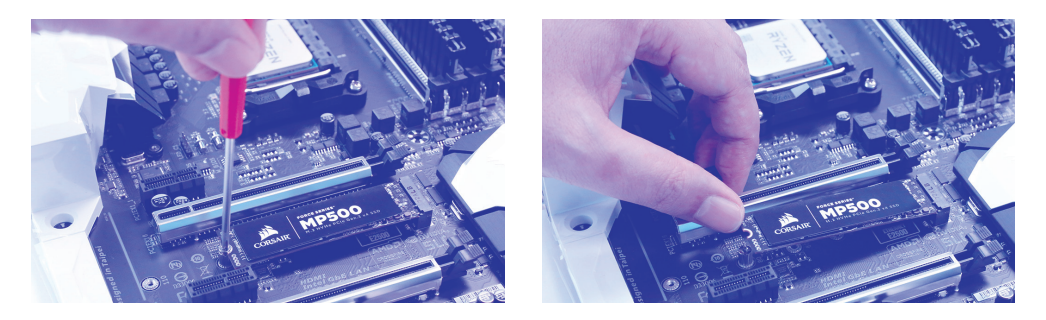

้ ดังผลการทดสอบประสิทธิภาพจะเห็นได้ว่า SSD แบบ M.2 ที่ทำงานบนบัส PCI Express ในโหมด NVMe สามารถทำลายข้อจำกัดของตัวควบคุม Serial ATA ได้ ช่วยให้ประสิทธิภาพสูงระดับ GB/s

#### SSD แบบ Serial ATA SSD แบบ M.2 NVMe (PCI-E 3.0) SSD แบบ M.2 NVMe (PCI-E 4.0)

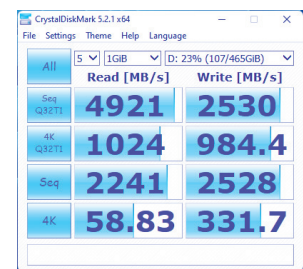

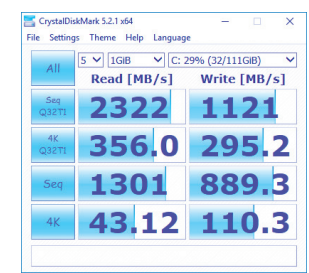

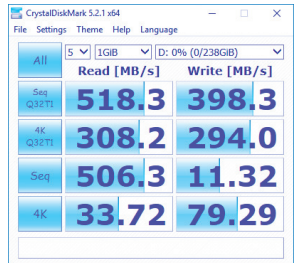

#### **Chapter 04** ฮาร์ดดิสก์, SSD, USB และสื่ อเก็บข้อมูล 71

# M.2 SSD ใช้งานแบบ External

ด้วยควำมที่ SSD แบบ M.2 ได้รับควำมนิยมและหำซื้อง่ำย ผู้ใช้ที่อำจจะอัพเกรด SSD ตัวเก่ำ หรือมี SSD แบบ M.2 หลำยตัว ทำงเลือกหนึ่งที่น่ำสนใจคือ กำรหำซื้อกล่อง External Box มำใส่เพื่อ ท�ำเป็นฮำร์ดดิสก์แบบพกพำ ซึ่งจุดเด่นของ SSD แบบ M.2 โดยเฉพำะในรุ่นที่เป็น NVMe มีควำมเร็ว สูงและน�้ำหนักเบำ พกพำสะดวก

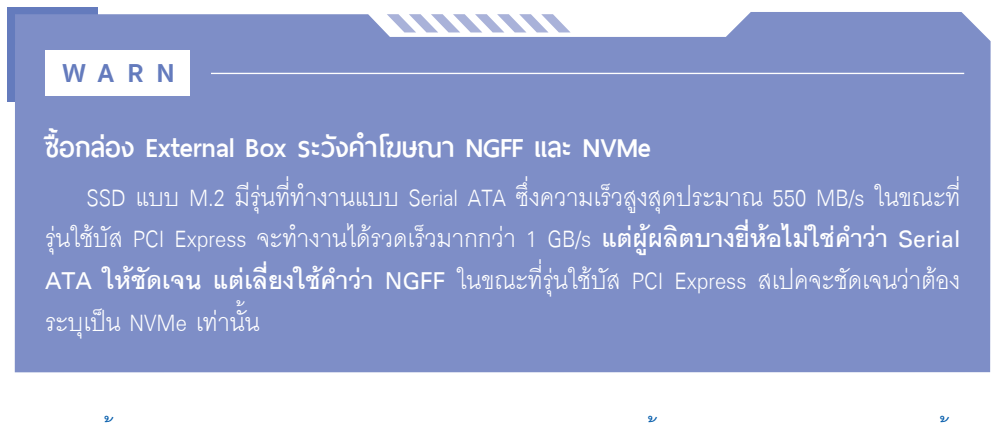

การซื้อกล่อง External Box สำหรับ SSD แบบ M.2 มาติดตั้งด้วยตนเองทำได้ง่าย เพียงซื้อให้ ตรงกับรุ่น NGFF (Serial ATA) หรือ NVMe เพรำะร่องบำกไม่เหมือนกัน และไม่สำมำรถติดตั้งด้วยกัน ได้ กล่อง External Box ส่วนใหญ่จะติดตั้งง่ำยโดยไม่ต้องขันนอต แค่ดันหรือปลดล็อคฝำครอบแล้ว ติดตั้งได้ทันที

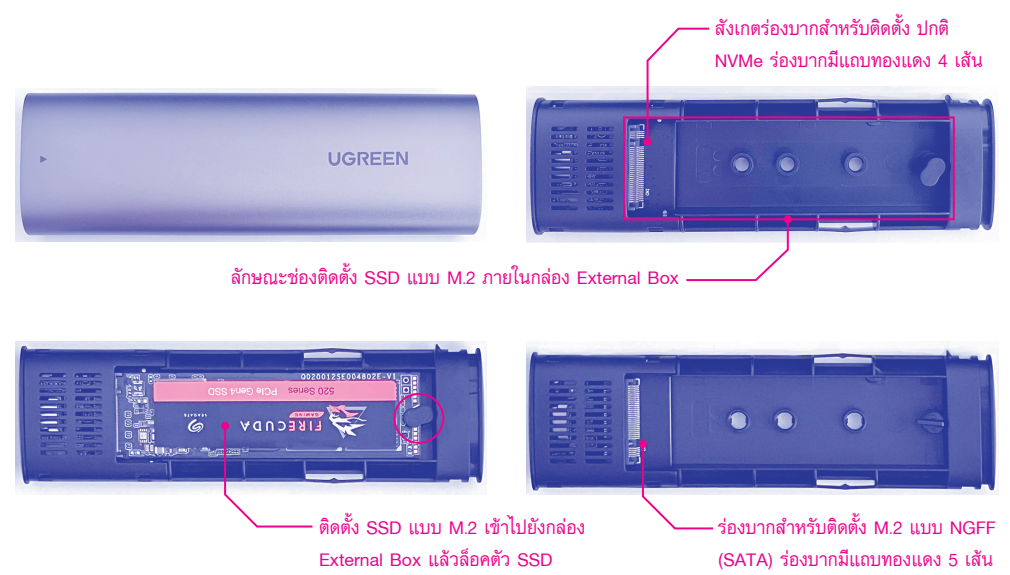

72 ติดตังและแก้ปัญหา ฉบับช่างคอม & GAMER มืออาชีพ ้

1

# เลือกหูฟัง หรือซื้อล�ำโพง

ที่ผ่านมาเราคุ้นเคยกับล�าโพงแบบต่างๆ ที่ใช้งานกับคอมพิวเตอร์ แต่เมื่อเข้าสู่ยุคของเกมกีฬา อย่าง eSport การเล่นเกมกับล�าโพงอาจจะสร้างเสียงได้ไม่สะใจหรือมีเสียงรบกวนผู้อื่น ในอดีต หูฟังอาจจะสร้างระบบเสียงได้ธรรมดา แต่การมาของยุค eSport เกิดเทคโนโลยีและตัวเลือกของหูฟัง ้ ประสิทธิภาพสูง ที่สามารถสร้างระบบเสียงอันน่าเร้าใจให้กับเกมเมอร์ไม่แพ้ระบบลำโพงขนาดใหญ่

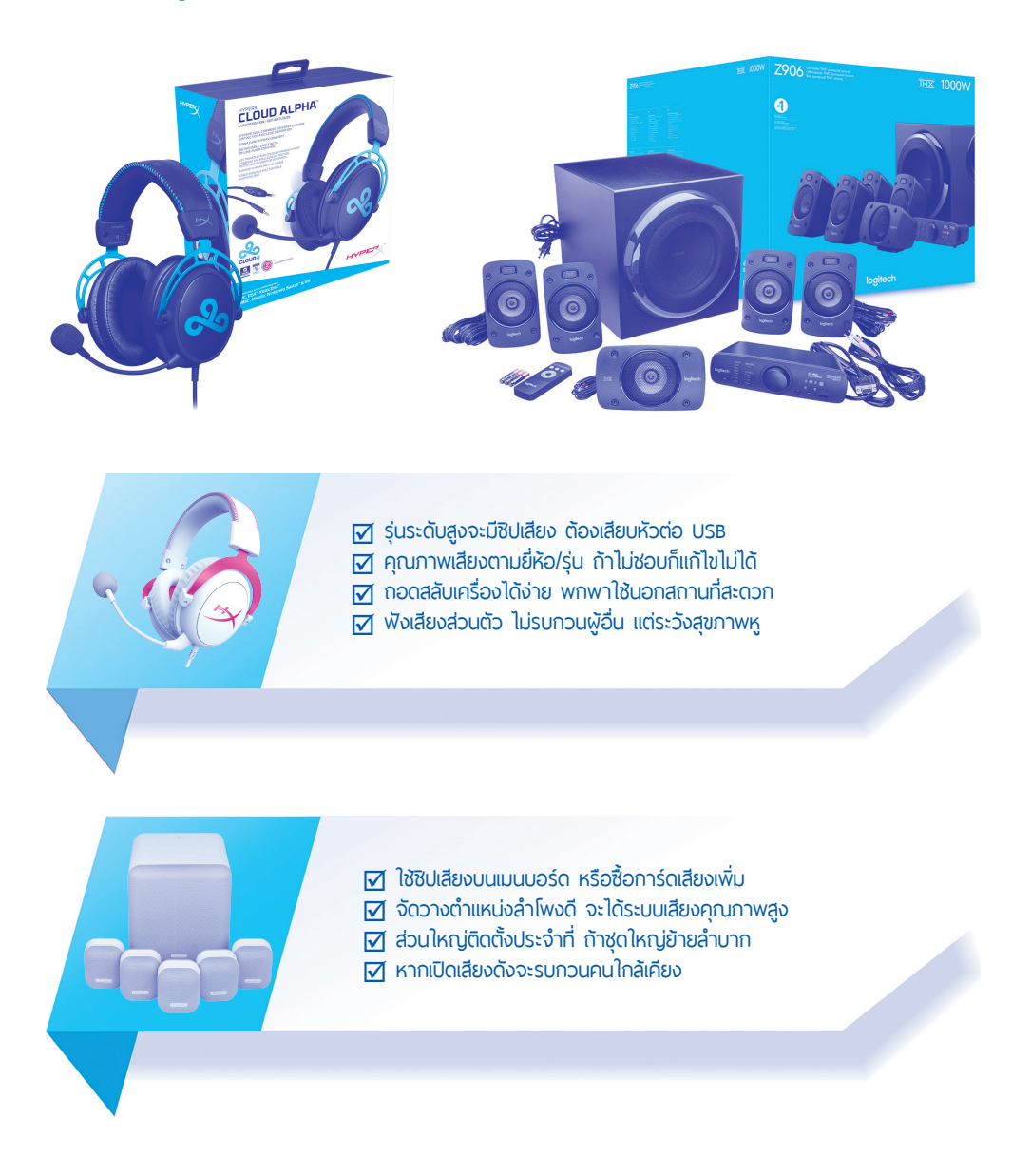

# การติดตั้งซีพียู Intel

ซีพียู Intel ที่ได้รับความนิยมในปัจจุบันจะใช้ซ็อกเก็ตแบบ LGA (Land Grid Array) ซึ่งขาเข็มที่ ตัวซ็อกเก็ตมีขนาดเล็กเพียง 2 มิลลิเมตร หากติดตั้งไม่ดีอาจส่งผลให้ขาของซ็อกเก็ตเสียหายได้ง่าย ้ รูปแบบซ็อกเก็ตใหม่จะมีฝาปิดสำหรับป้องกันขาเข็ม ดังนั้น จะมีเทคนิคในการติดตั้งซีพียูเพื่อช่วยลด ความเสี่ยงที่ขาเข็มจะเสียหาย

### ซีพียูซ็อกเก็ต LGA1200/LGA1700

การติดตั้งซีพียู Intel ตระกูล Pentium หรือ Core i ทั้งหมดที่ใช้ซ็อกเก็ต LGA1200 และรุ่นใหม่ LGA1700 ที่ใช้แรม DDR5 ต่างมีวิธีการติดตั้งเหมือนกัน ทั้งนี้ผู้ใช้ห้ามนำซีพียูที่ใช้ซ็อกเก็ตแตกต่างกัน ุมาติดตั้ง เพราะตำแหน่งมมบากไม่ตรงกัน และย่อมส่งผลให้ขาซ็อกเก็ตเสียหายซึ่งทำให้ผิดเงื่อนไข การรับประกันได้

- **1. ซ็อกเก็ต LGA1200/LGA1700 จะมีฝาปิดป้องกันขาเข็ม ให้ยกคานล็อคซ็อกเก็ตซีพียู ์ขึ้นมา** ห้าม ! ถอดแผ่นปิดซ็อกเก็ตออกเด็ดขาด
- **2. เฉพาะซ็อกเก็ต LGA1700 จะมีกรอบโลหะเพิ่มขึ้นมา** ให้ยกกรอบโลหะของแผ่นปิดซ็อกเก็ตขึ้น
- **3. สังเกตมุมบากที่ตัวซ็อกเก็ตเพื่อป้องกันการติดตั้งผิดพลาด** ผู้ใช้ต้องติดตั้งซีพียูให้ตรงกับ มุมบาก

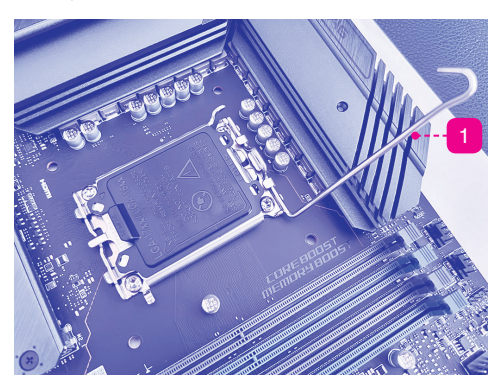

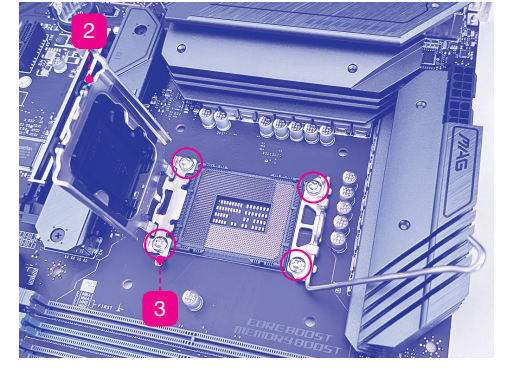

#### **WARN**

#### **VIIIIIIII**

#### **ฝาปิดซ็อกเก็ต LGA ของซีพียู Intel**

เนื่องจากฝาปิดซ็อกเก็ตของซีพียู Intel จะครอบลงไปบนขา เข็มของซ็อกเก็ตโดยตรง การยกฝาปิดของซ็อกเก็ตซีพียูจะต้อง ยกขึ้นมาตรงๆ เท่านั้น หากมีการเอียงซ้ายหรือขวาย่อมส่งผลให้ ฝาปิดไปเกี่ยวกับขาเข็มของซ็อกเก็ตให้เสียหายได้ง่าย

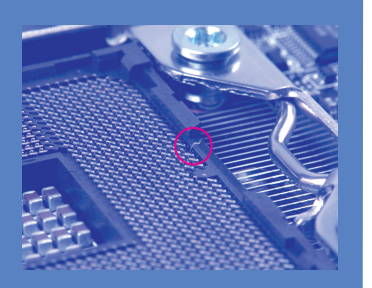

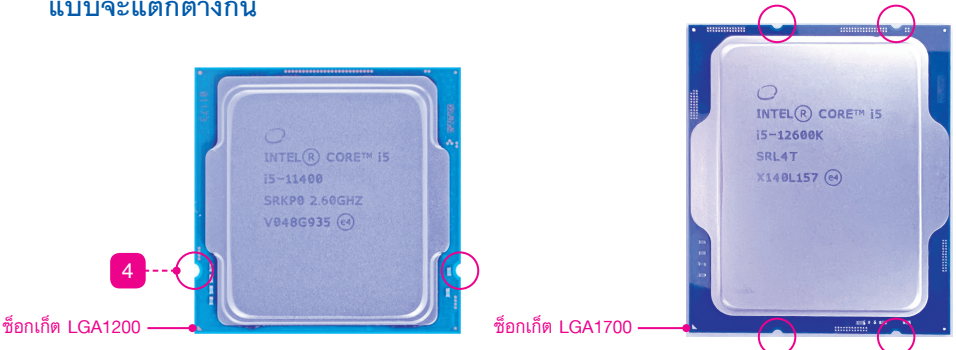

**4.** สังเกตร่องบากที่ตัวซีพียูที่ใช้ซ็อกเก็ต LGA1200 และ LGA1700 **โดยร่องบากของซีพียูแต่ละ แบบจะแตกต่างกัน**

**5. วางตัวซีพียูลงบนซ็อกเก็ตโดยสังเกตมุมบาก** เนื่องจากขาเข็มมีขนาดเล็กและเสียหายได้ง่าย **6. โยกคานล็อคเพื่อปิดฝาครอบให้เรียบร้อย** ขั้นตอนนี้สามารถถอดแผ่นปิดขาซ็อกเก็ตออกได้แล้ว

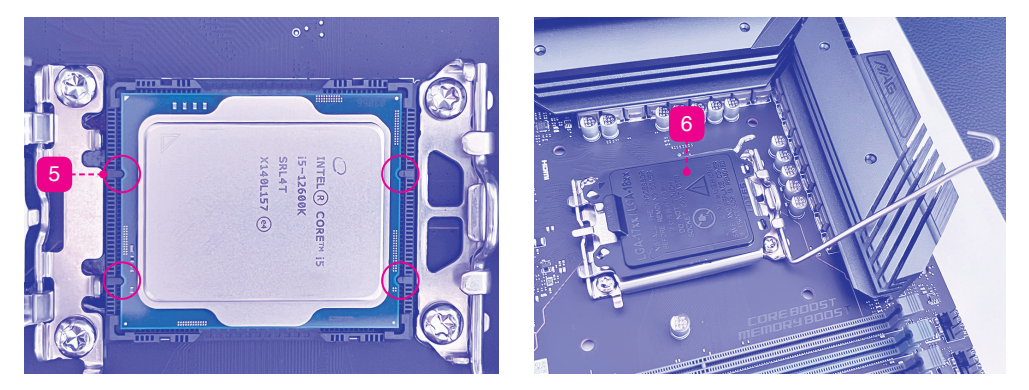

- ี**7. ทาซิลิโคนเพื่อช่วยนำความร้อนของซีพียู** แล้วสังเกตตำแหน่งสำหรับติดตั้งฮีตซิงค์บน เมนบอร์ด
- **8. สังเกตต�าแหน่งยึดทั้ง 4 มุมบนตัวฮีตซิงค์** โดยฮีตซิงค์ของ Intel จะใช้หมุดกดยึดกับเมนบอร์ด

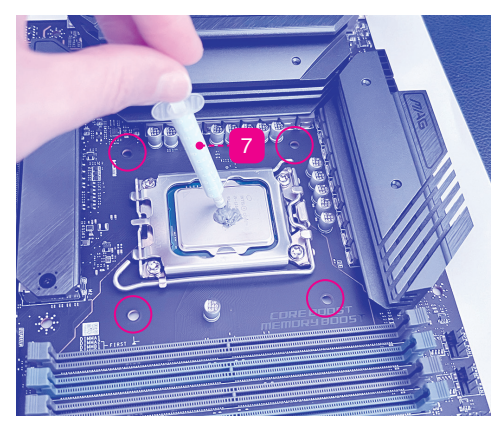

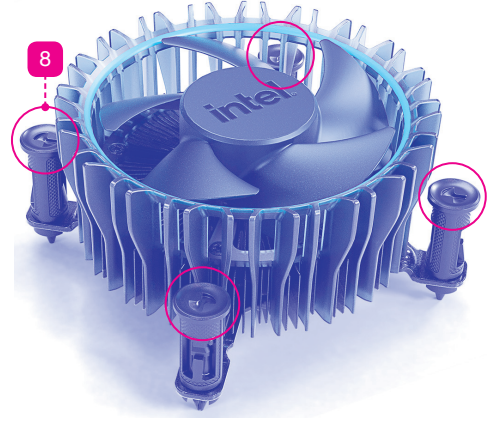

**Chapter 09** เริ่ มต้นประกอบคอมพิวเตอร์ 125

# Speed Toggle ปรับความเร็วโปรเน็ต

Speed Toggle เป็นลูกเล่นใหม่ของผู้ให้บริการอินเทอร์เน็ต ที่ช่วยให้ผู้ใช้สามารถสลับความเร็ว ดาวน์โหลดและอัพโหลด หรือจะปรับให้เป็น 50:50 ได้ตามความต้องการใช้งาน โดยปกติโปรโมชัน ของอินเทอร์เน็ตจะมีค่าดาวน์โหลดสูงกว่าค่าอัพโหลด เช่น 500/100 Mb หรือ 1,000/200 Mb เป็นต้น

ซึ่งหากต้องการส่งไฟล์ไปเก็บบนไดรว์ออนไลน์ที่จะต้องใช้ความเร็วการอัพโหลดมากกว่า ด้วย คุณสมบัติ Speed Toggle จะช่วยให้สลับความเร็วของอัพโหลดให้สูงกว่าดาวน์โหลดได้จากแอพฯ หรือ เว็บไซต์ของผู้ให้บริการ ตัวอย่าง 1,000/200 Mbps ก็เลือกสลับเป็น 600/600 Mbps หรือ 200/1,000 Mbps เพื่อการใช้งานที่ต้องการ

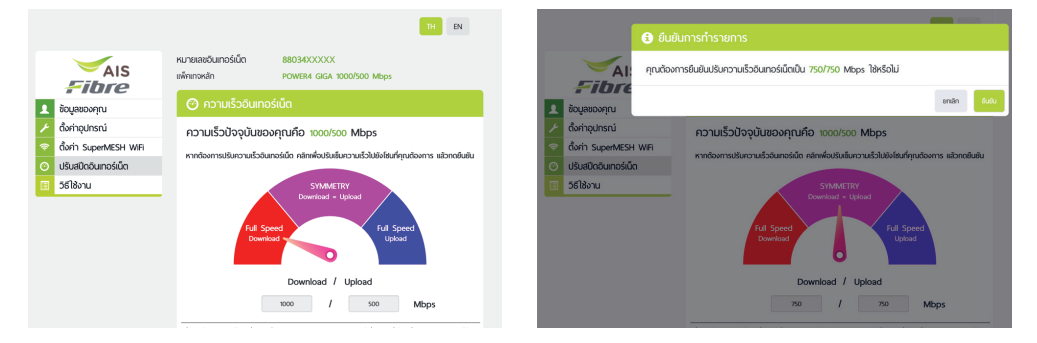

### Public IPv4 vs Private IPv4

การเชื่อมต่ออินเทอร์เน็ตจะได้รับเลข IP Address จากผู้ให้บริการ ซึ่งแต่เดิมจะเป็นแบบ Public IP Address คือเป็นเลข IP Address จริงที่แสดงเมื่อเราเชื่อมต่อกับเว็บไซต์ต่างๆ ด้วยข้อจ�ากัดของ IPv4 ที่ มีจำนวนจำกัด และ IPv6 ยังมีปัญหากับการใช้งานบางประเภท ส่งผลให้ผู้ให้บริการปรับเปลี่ยนระบบ แจกเลข IP Address ให้กับลูกค้า โดยใช้รูปแบบของ NAT (Network Address Translation)

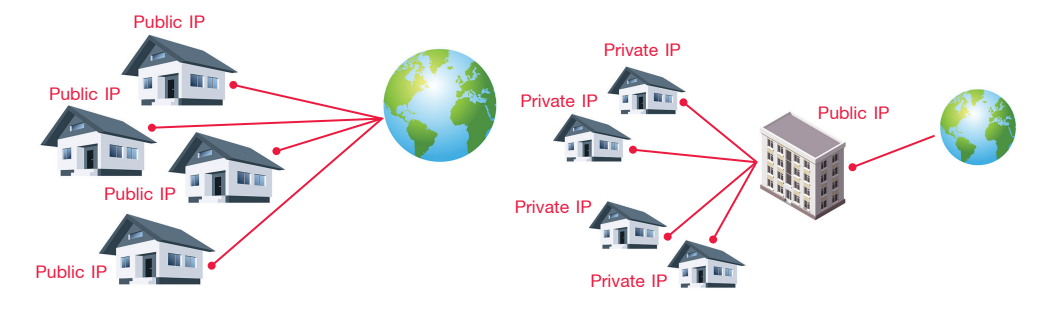

ภาพจ�าลองการแจก Public IP Address (ซ้ าย) และแบบ Private IP Address (ขวา)

#### 218 ติดตังและแก้ปัญหา ฉบับช่างคอม & GAMER มืออาชีพ ้

4

การใช้ระบบ NAT จะแปลงเลข Public IP Address แล้วผู้ให้บริการจะสร้างเลข IP Adress เพื่อ แจกจ่ายให้ลูกค้าแทน เรียกว่า Private IP Address ย่อมส่งผลให้ไม่สามารถใช้งานอินเทอร์เน็ตบาง ้อย่างได้ เช่น Dynamic DNS ผู้ให้บริการจะมีบริการพิเศษแบบจำกัดไว้ให้ เช่น thddns, trueddns เป็นต้น หรือแม้แต่เกิดปัญหากับการเล่นเกมบางประเภท ดังนั้น โปรโมชัน Gamer ส่วนใหญ่จะได้ รับ Public IP Address เท่านั้น

### วิธีตรวจสอบว่าได้ IP Address แบบไหน

การตรวจสอบว่าผู้ให้บริการอินเทอร์เน็ตแจกเลข IP Address แบบ Public IP หรือ Private IP ผู้ใช้ตรวจสอบได้จากเว็บไซต์ที่สามารถแสดงเลข IP Address ของเราได้ เช่น ip.me หรือแอพฯ ทดสอบ ความเร็วอินเทอร์เน็ต เช่น www.speedtest.net หรือ www.nperf.com เป็นต้น

จากนั้นให้ล็อกอินเข้าสู่เราท์เตอร์แล้วตรวจสอบเลข IP Address ว่าตรงกับที่เว็บไซต์เหล่านั้น แสดงผลหรือไม่ หากเป็นเลขเดียวกันแสดงว่าเป็น Public IP แต่ถ้าเลขไม่เหมือนกันแสดงว่าเป็น Private IP ซึ่งผู้ให้บริการบางแห่งสามารถติดต่อ Call Center แจ้งขอเปลี่ยนเป็น Public IP ได้โดยไม่มี ค่าใช้จ่ายเพิ่มเติม

ผู้ให้บริการแบบ Private IP เมื่อเปิดเว็บไซต์ ip.me ตรวจสอบจะพบว่าเลข IP Address ไม่ตรงกัน

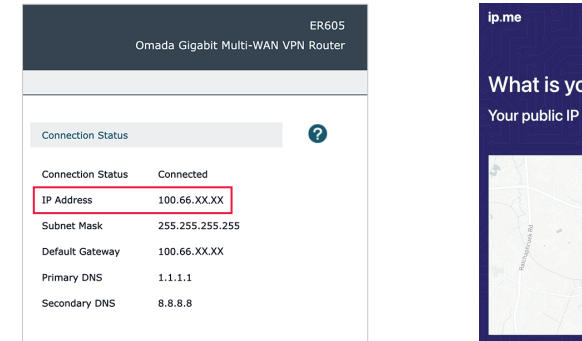

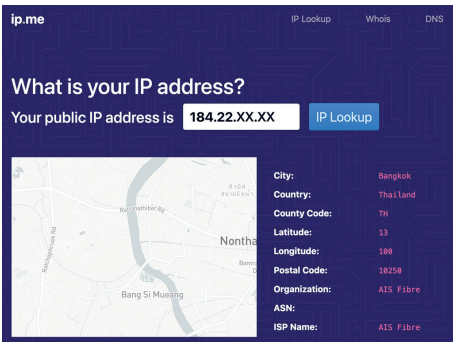

ผู้ให้บริการแบบ Public IP เมื่อเปิดเว็บไซต์ ip.me ตรวจสอบจะพบว่าเลข IP Address ตรงกัน

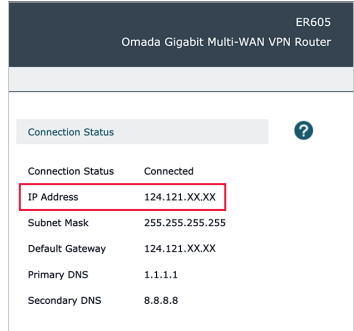

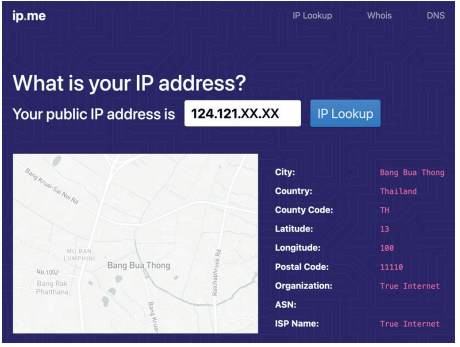

**CHAPTER 16** ติดตั้งและใช้เน็ตไฟเบอร์ FTTx 219

# มาตรฐานของแลนไร้สาย

มาตรฐานของแลนไร้สาย (Wireless LAN) ได้รับการพัฒนามาอย่างต่อเนื่อง นอกจากการพัฒนาด้านความเร็วของการเชื่อมต่อแล้ว ยังมีการเพิ่มคุณสมบัติ

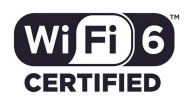

เพื่อช่วยให้เชื่อมต่ออุปกรณ์ได้ดียิ่งขึ้น เช่น MU-MIMO, OFDMA เป็นต้น ซึ่งแต่ละมาตรฐานก็มีการ ก�าหนดอัตราการรับ/ส่งข้อมูล และความถี่ของคลื่นวิทยุที่ใช้งานแตกต่างกัน

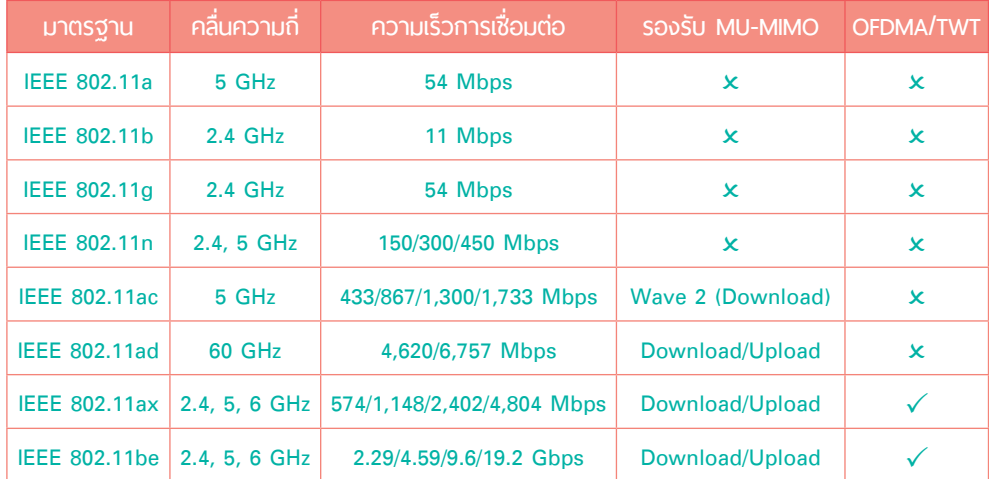

## IEEE 802.11ac เริ่มต้นยุค Gigabit Wi-Fi

IEEE 802.11ac หรือ Wi-Fi 5 ได้รับการพัฒนาให้มีขีดความสามารถสูงขึ้น ระดับกิกะบิต โดยเลือกใช้คลื่นความถี่ 5 GHz เป็นหลักเพียงคลื่นเดียว ช่วยลด ข้อจ�ากัดของช่องความถี่ 2.4 GHz ที่รบกวนกันมากเกินไป Wi-Fi 5 จึงพัฒนาไป ใช้คลื่นความถี่ 5 GHz

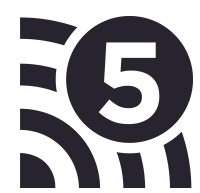

Wi-Fi 5 ใช้การเข้ารหัสแบบ 256-QAM ท�างานบนคลื่นความถี่ 5 GHz คือมีช่องสัญญาณมาก เพียงพอจะให้ทำงานร่วมกัน รองรับอุปกรณ์ให้ทำงานแบบ MIMO (Multiple-Input Multiple-Output) แต่ก็มีระยะการใช้งานที่ด้อยกว่าคลื่นความถี่ 2.4 GHz ส่งผลให้อาจจ�าเป็นต้องติดตั้งอุปกรณ์ Access Point เพิ่มเติม ทั้งนี้ Wi-Fi 5 ช่วงหลังมีการพัฒนาเป็น IEEE 802.11ac Wave 2 รองรับ Multi-User MIMO (MU-MIMO) เฉพาะการดาวน์โหลดและมีความเร็วสูงสุด 1,733 Mbps

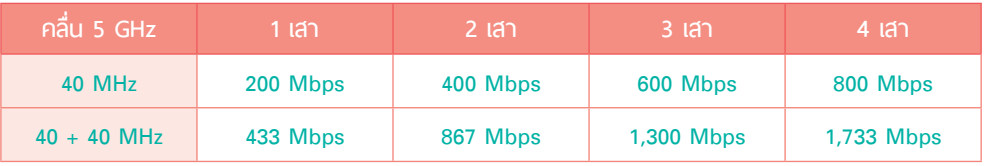

244 ติดตังและแก้ปัญหา ฉบับช่างคอม & GAMER มืออาชีพ ้

# ซีพียูตระกูล Core i5

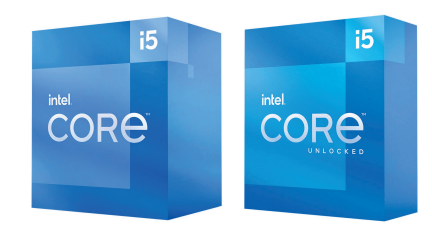

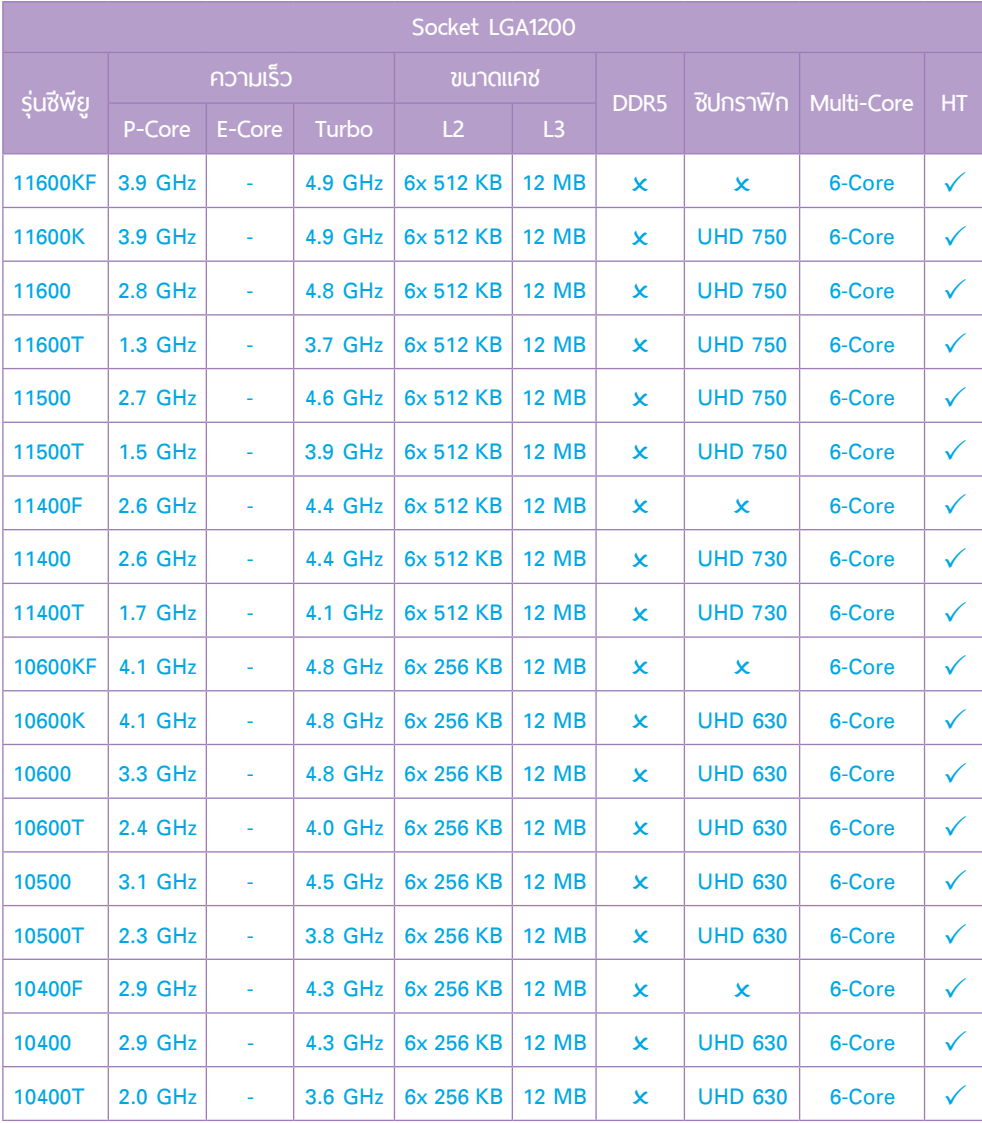

**หมายเหตุ :** รุ่นรหัส T มีค่าพลังงาน TDP ที่ 35 W, รหัส K มีค่าพลังงาน TDP ที่ 125 W

358 ติดตังและแก้ปัญหา ฉบับช่างคอม & GAMER มืออาชีพ ้

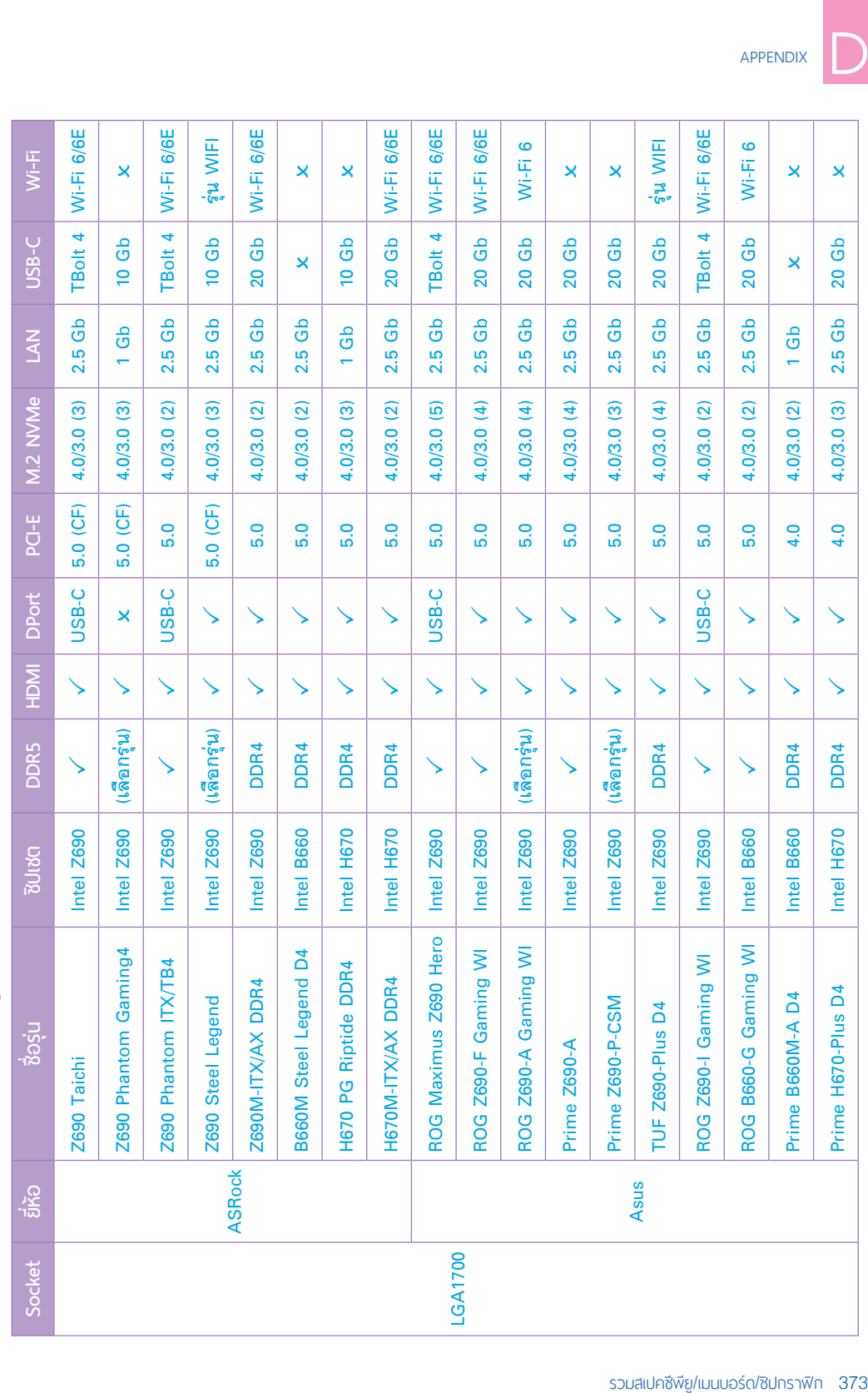

แนะนำเมนบอร์ดของซีพียู Intel (ต่อ) แนะน�ำเมนบอร์ดของซีพียู Intel (ต่อ)

รวมสเปคซีพียู/เมนบอร์ด/ชิปกราฟิก

# APPENDIX